# **ACTIVIDAD 1 – TEMA 7- MENSAJERÍA INSTANTÁNEA**

## **Busca e instala un servidor de mensajería instantánea**  *Jabber/XMPP* **de libre distribución para GNU/Linux o Windows.**

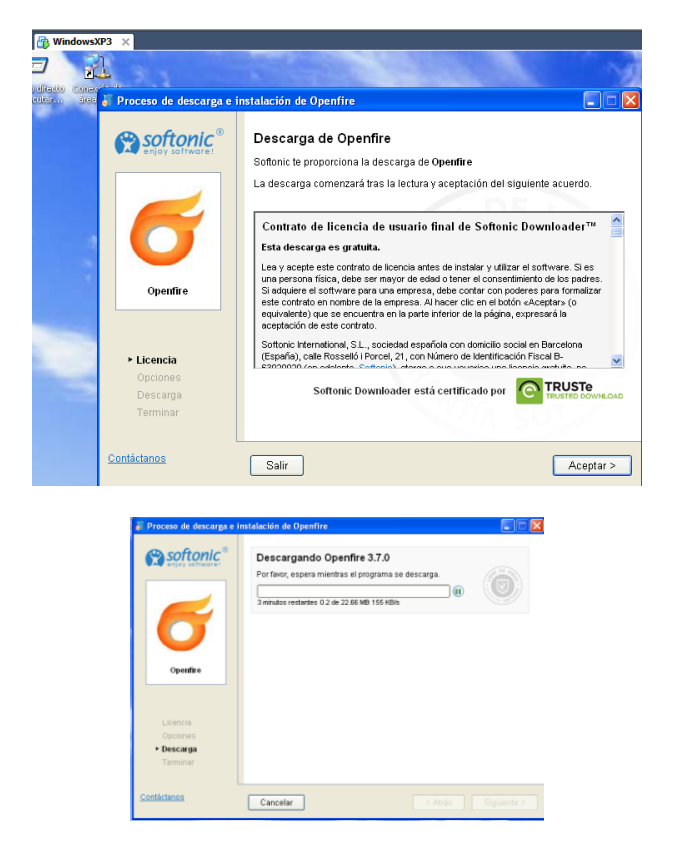

Vamos a instalar Openfire como servidor de mensajería instantánea

Una vez descargado nos aparece el asistente de instalación

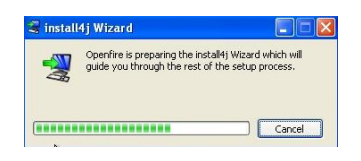

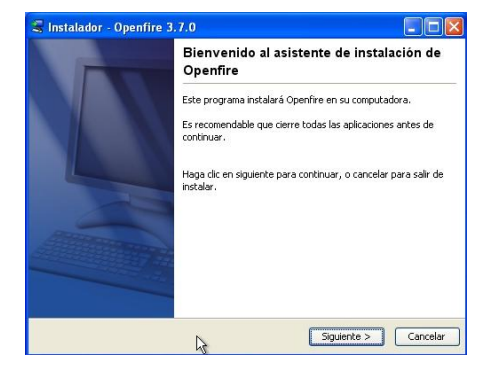

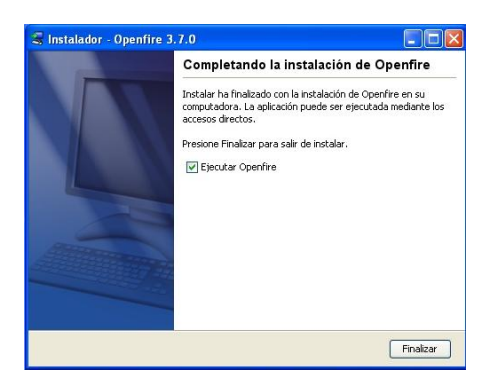

Una vez instalado nos aparece esta ventana, aquí le damos a Launch Admin

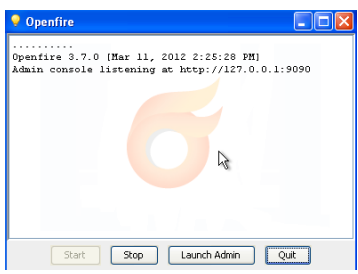

Elegimos el idioma español

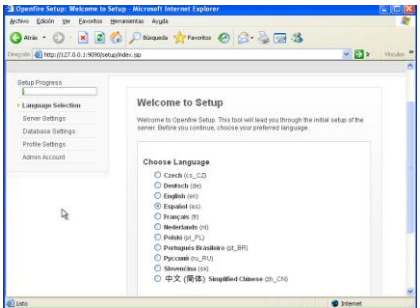

Configuramos el Servidor con nuestros datos

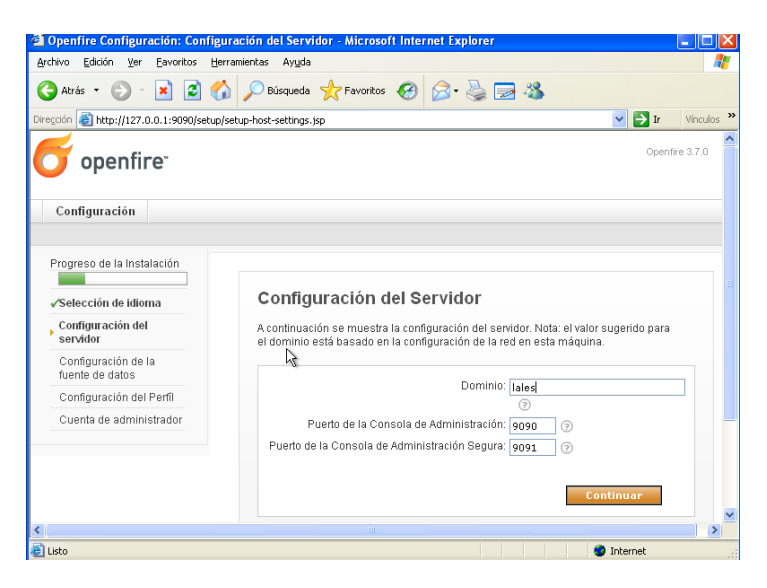

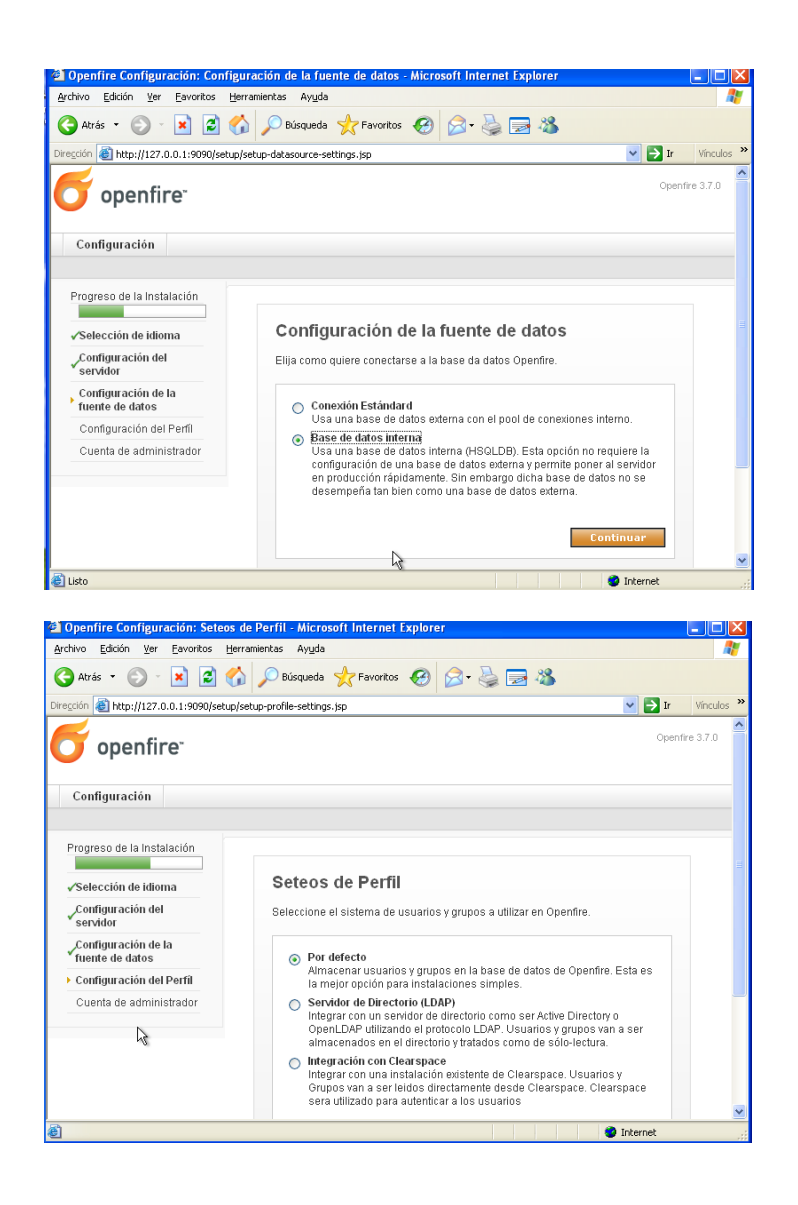

#### Ya tenemos configurado el servidor

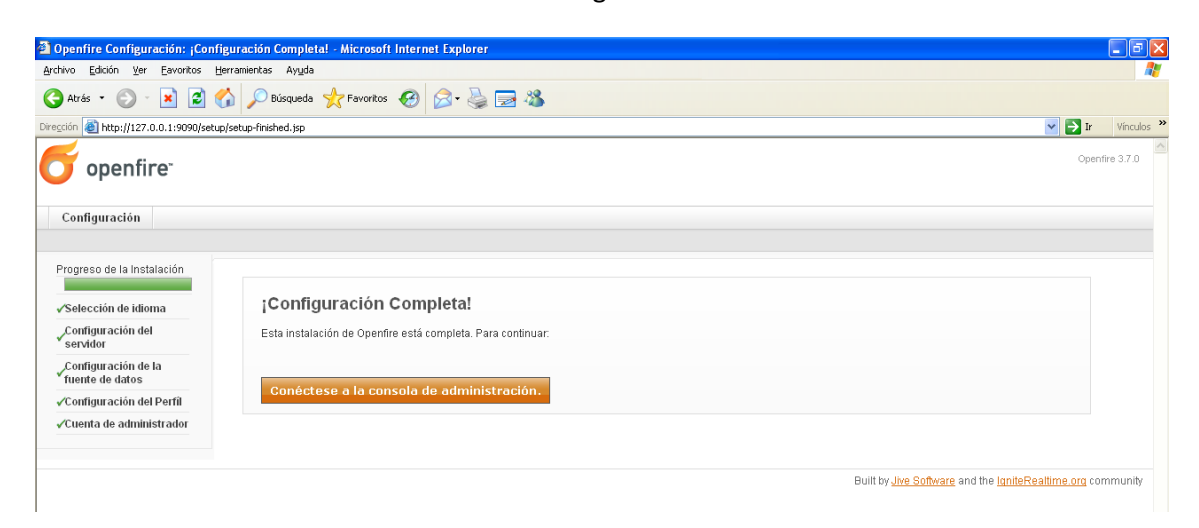

### Aquí tenemos la entrada al servidor, se hace con admin y contraseña inves que le pusimos cuando configuramos

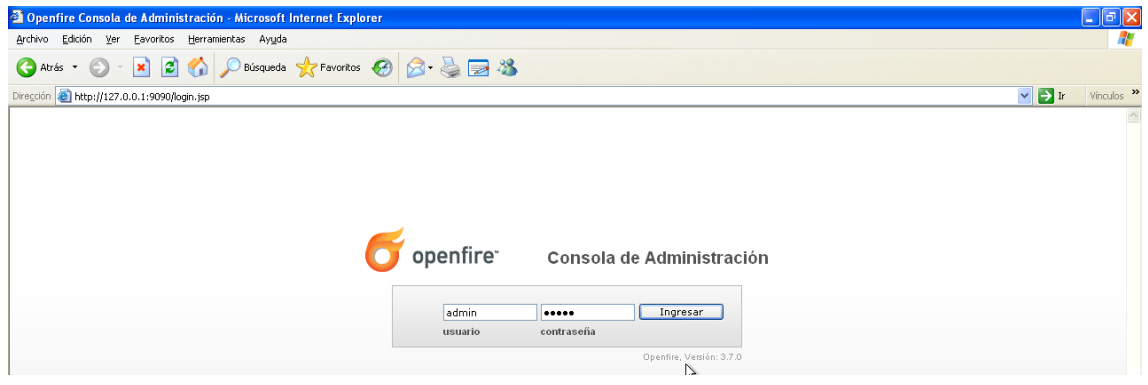

Ahora vamos a crear usuarios, para ellos le damos a la pestaña de Usuario/Grupos

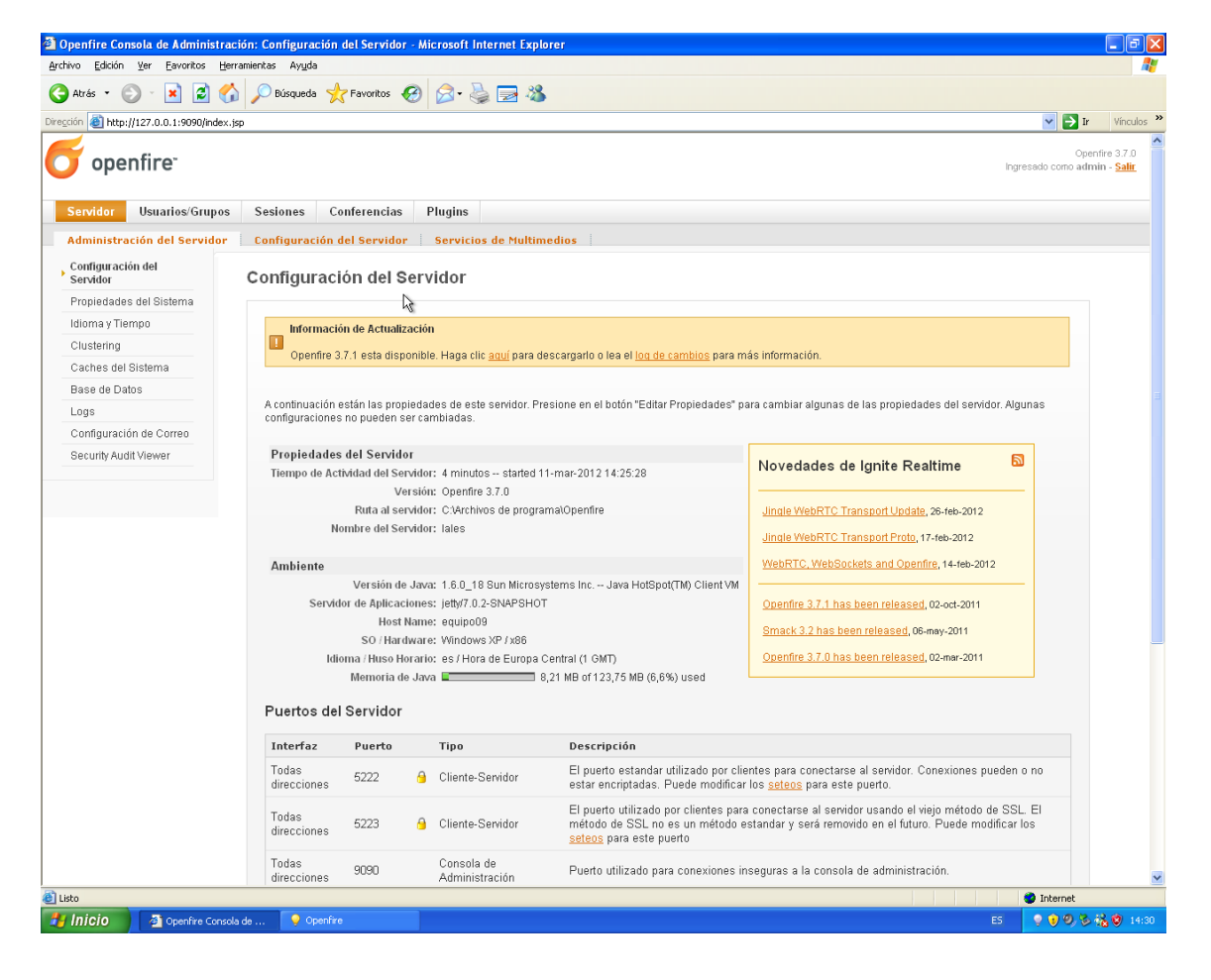

### Le damos a crear nuevo y nos creamos varios usuarios

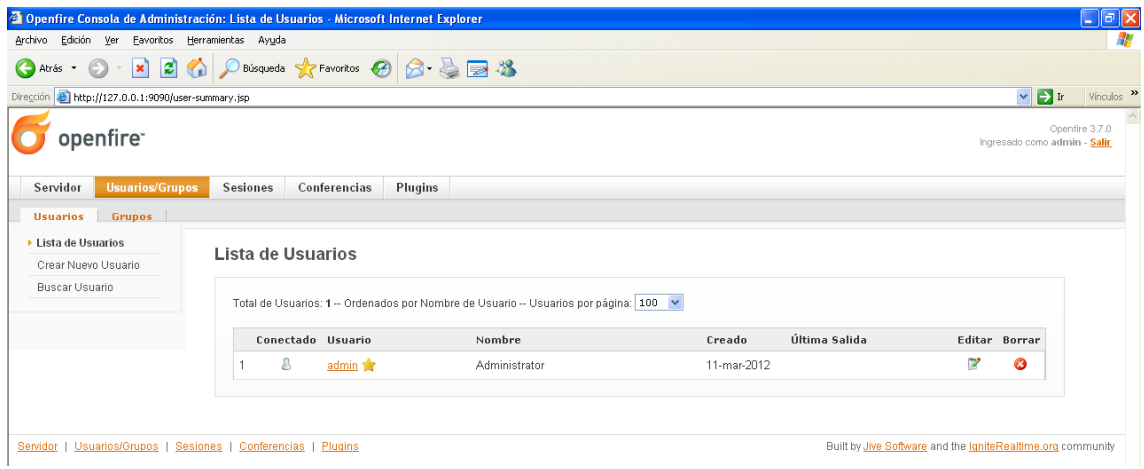

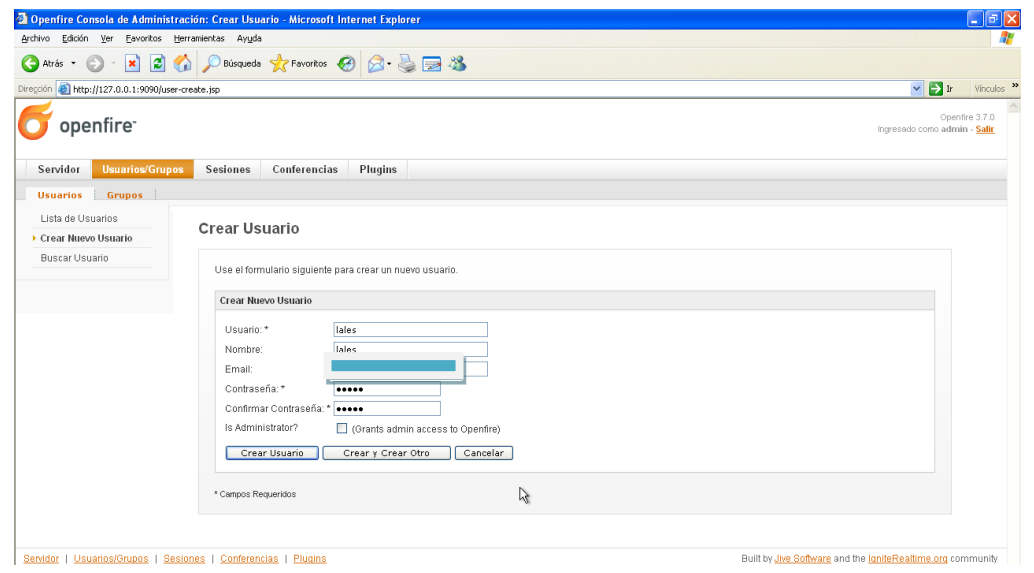

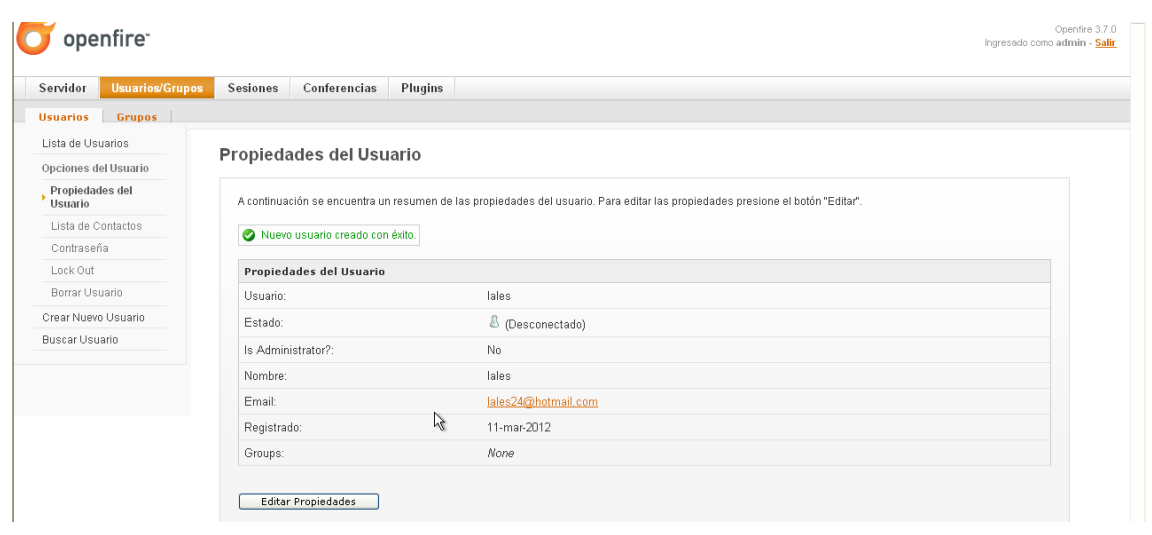

#### Ahora creamos otro usuario

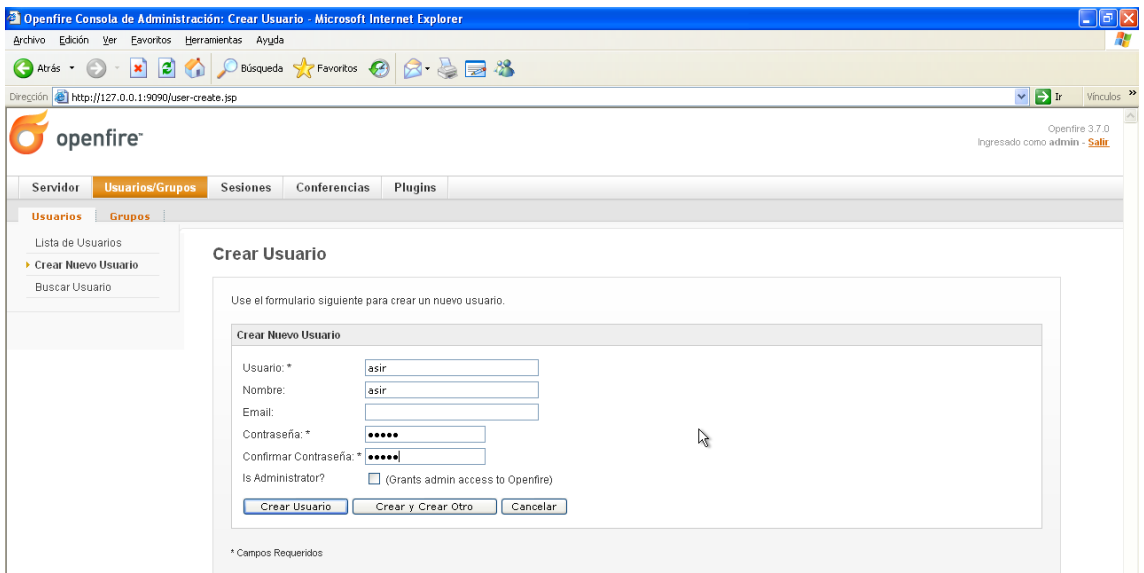

### Y aquí está la lista de los usuarios que tenemos del servidor

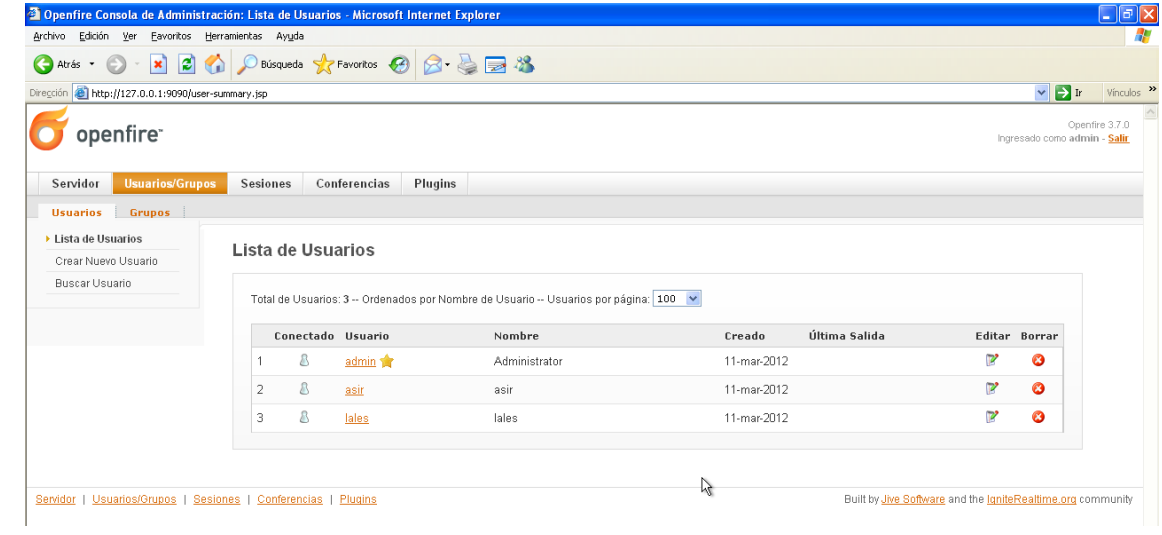

## **MARÍA ÁNGELES PEÑASCO SÁNCHEZ- ACTIVIDAD 1- TEMA 7- SRI**